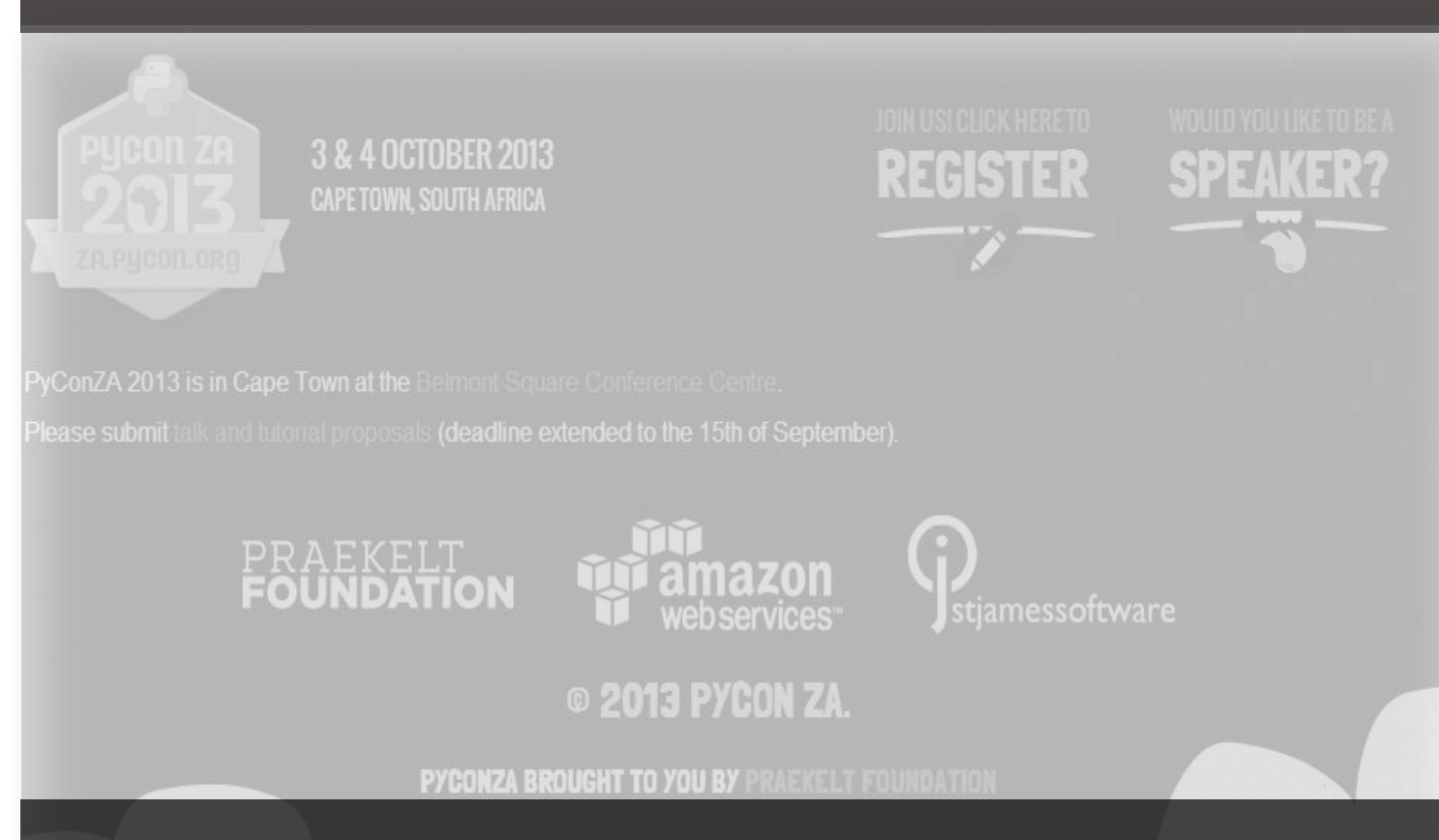

# IPython Notebooks

# Tobie Nortje

IPython had become a popular choice for doing interactive scientific work. It extends the standard Python interpreter and adds many useful new futures. There is really no need to use the standard Python interpreter anymore. In addition to this IPython offers a web based Notebook that makes interactive work much easier, and have been used to write repeatable scientific papers and more recently a book has been written using this platform, the online Notebook Viewer and GitHub.

Eon Consulting

Beautiful is better than ugly. Explicit is better than implicit. Simple is better than complex. Complex is better than complicated. Flat is better than nested. Sparse is better than dense. Readability counts. Special cases aren't special enough to break the rules. Although practicality beats purity. Errors should never pass silently. Unless explicitly silenced. In the face of ambiguity, refuse the temptation to guess. There should be one-- and preferably only one -obvious way to do it. Although that way may not be obvious at first unless you're Dutch. Now is better than never. Although never is often better than \*right\* now. If the implementation is hard to explain, it's a bad idea. If the implementation is easy to explain, it may be a good idea. Namespaces are one honking great idea ‐‐ let's do more of those!

### $IP[y]$ : IPython Interactive Computing http://ipython.org/static/IPyheader.png

**[IPython](http://ipython.org/)** in action creating reproducible and publishable interactive work.

#### **What is this?**

This repo contains the complete [talk](http://za.pycon.org/talks/10/) I intend to deliver (have delivered) at [PyConZA2013](http://za.pycon.org/). It contains all the files needed to build a final publishable PDF document from an interactive notebook and even adds a custom front page.

[The Complete Talk GitHub Website can be accessed here](http://tooblippe.github.io/zapycon2013_ipython_science)

#### **Background**

IPython had become a popular choice for doing interactive scientific work. It extends the standard Python interpreter and adds many useful new futures. There is really no need to use the standard Python interpreter anymore. In addition to this IPython offers a web based Notebook that makes interactive work much easier, and have been used to write repeatable scientific papers and more recently a book has been written using this platform, the online Notebook Viewer and GitHub. The development of this material and tool chain to compile the notebook to a publishable PDF, has inspired me to maybe even try and turn this into a complete (free) book. Let's see what happens.

Combining the most common scientific packages with IPython makes it a formidable tool and serious competition to R. ( $R$  is still awesome!)

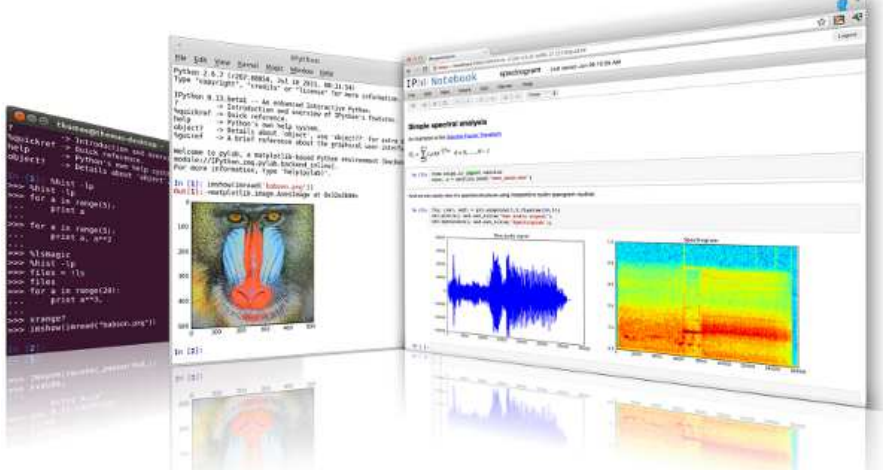

http://ipython.org/static/ipy0.13.png

As a matter of fact you can run R in the notebook session, embed YouTube Videos, Images and lots more but let me not get ahead of myself....

The science stack consists of (but not limited to):

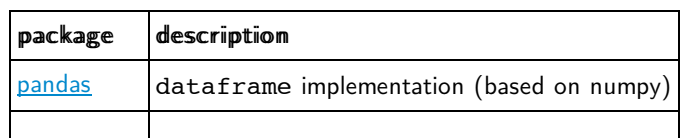

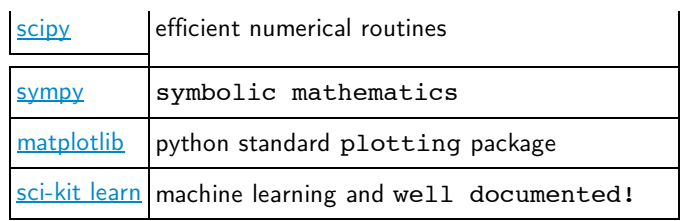

#### **Talk contents**

The talk will aim to introduce these tools and explore some practical interactive examples. Once completed it will be shown how easy it is to publish your work to various formats. Some of the topics covered in the talk are listed below:

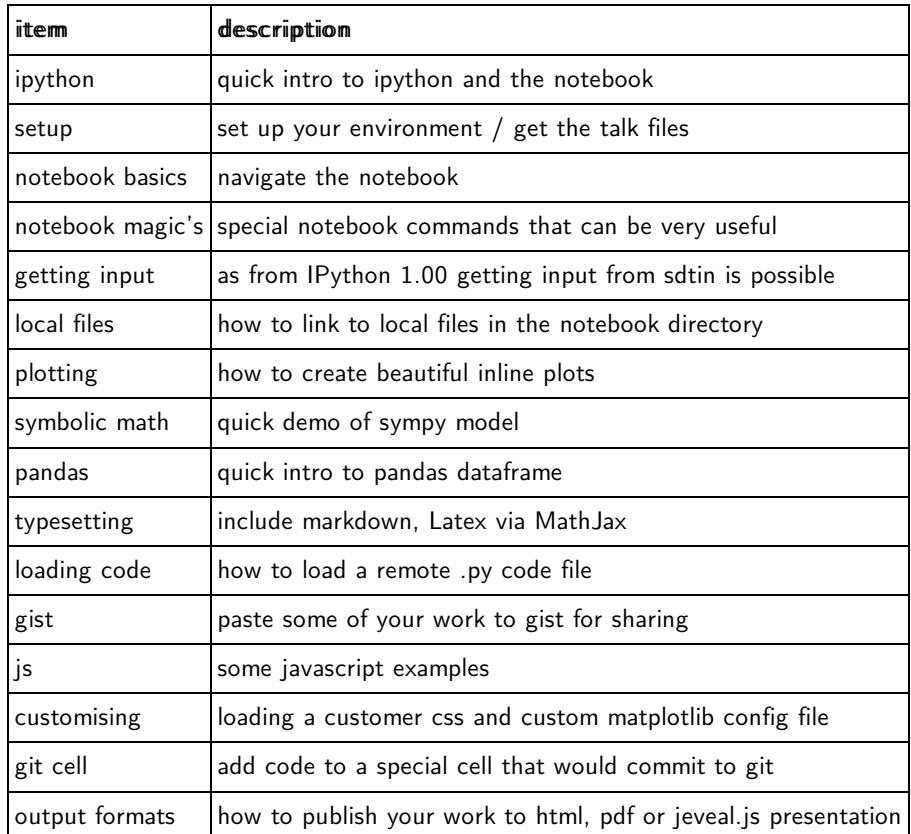

#### **Get the processed presentation files here:**

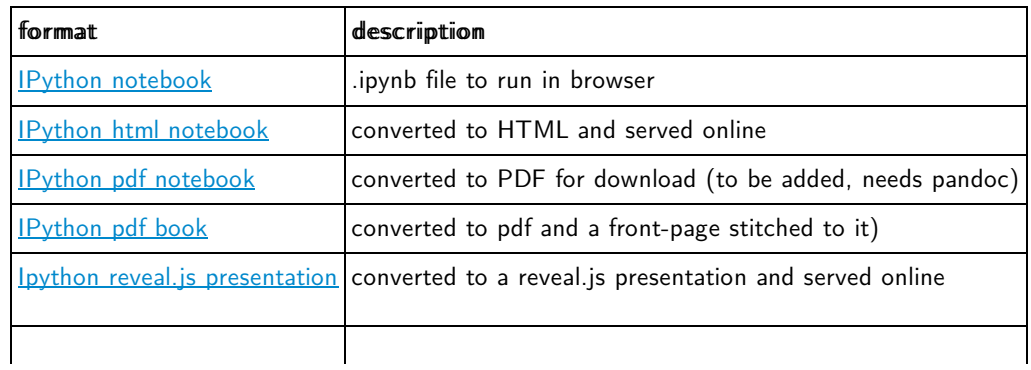

#### **Dependencies**

I was given the challenge to develop all of this on a Windows machine as some of my sponsors want to demonstrate that this stuff can not only be done on GNU/Linux/OSX. So all the tool chains are Windows based. If you know Linux, then you are the type of person that would easily port this. That being said the Windows GitHub client is refreshing. I have also added a MacBook Air to my arsenal and have been porting the toolchain to Mac aswell and it seems to be working fine.

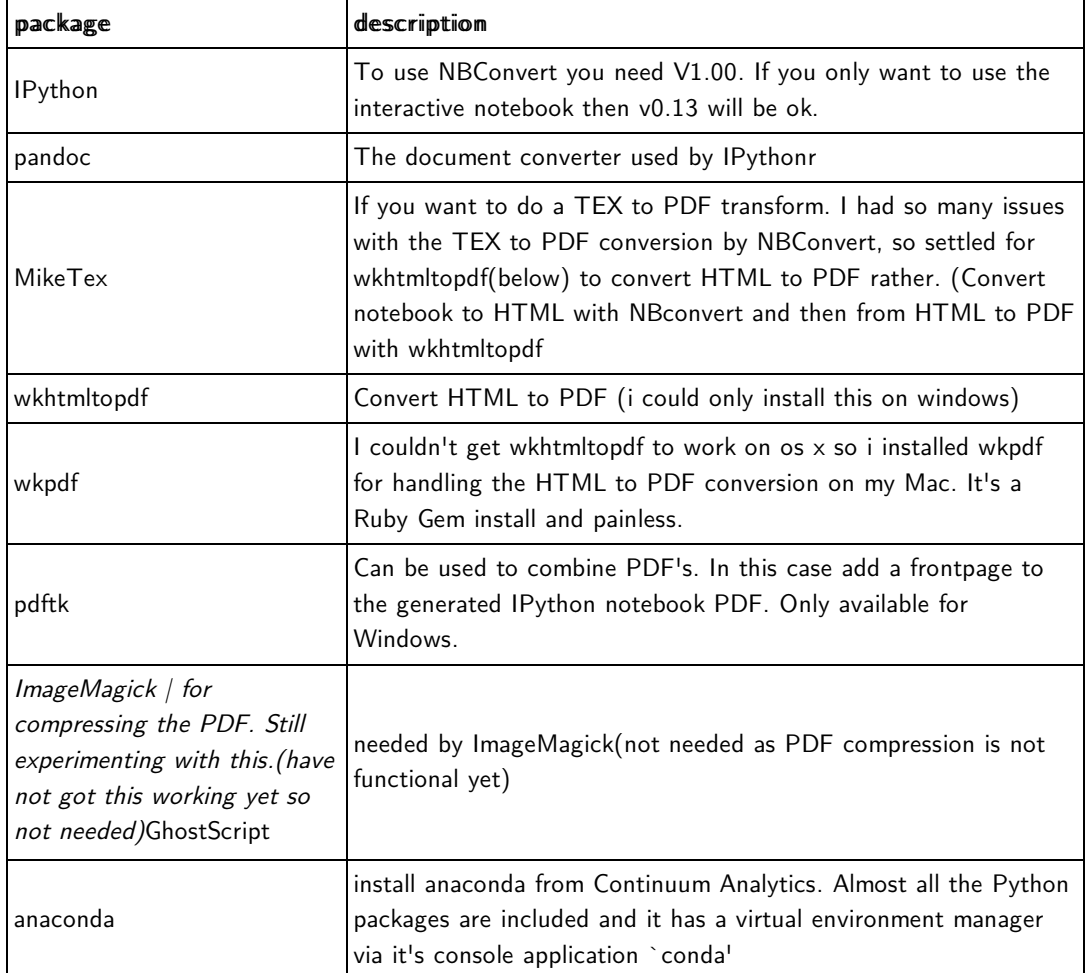

#### **How to run the Interactive Notebook**

Navigate to the src directory and run from the command line:

python ipython notebook

If everything works your browser should open and you can select the notebook and start experimenting!

#### **PDF, HTML, Slideshow Build Script**

There is a build script in the src directory. It is an IPython file. You can basically build shell scripts this way. To use the power of IPython commands save the file with the .ipy extension and call it with IPython. Even the magic's work. To build the document use ipython builddocs. ipy You will have to change the paths to the software however. Currently I can use the build script on Windows and on my Mac but it is a bit of a hack.

#### **Cross Platform Output Rendering**

I have tested the HTML outputs on my Galaxy S3 and S4, IPAD and Nexus7. They render very well. Even the downloaded PDF was easily readable on the NEXUS 7 in landscape mode. In conclusion the produces work is really very well packaged and easily consumed on most platforms. This is not bad, and all done with open source software.

#### **Some interesting links**

- **[A book written with IPython Notebook](http://camdavidsonpilon.github.io/Probabilistic-Programming-and-Bayesian-Methods-for-Hackers/)**
- **[Notebook Viewer](http://nbviewer.ipython.org/)**
- [Anaconda Installing almost everything you need](http://www.continuum.io/downloads)

#### **About the presenter**

- I am an Electrical Engineer and is currently working for a [consulting firm](http://www.eon.co.za/index.php/our-services-main/our-services/business-analytics) where I manage the Business Analytics and Quantitative Decision Support Services division.
- I use python in my day to day work as a practical alternative to the limitations of EXCEL in using large data sets.
- [LinkedIn](http://www.linkedin.com/in/tobienortje)
- I am also a co-founder at [House4Hack](http://www.house4hack.co.za/)

# **The IPython notebook**

The IPython notebook is part of the IPython project. The IPython project is one of the packacges making up the python scientific stack called SciPi. SciPy (pronounced "Sigh Pie") is a Python-based ecosystem of open-source software for mathematics, science, and engineering. In particular, these are some of the core packages:

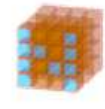

NumPy Base N-dimensional array package

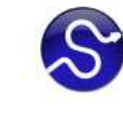

SciPy library Fundamental library for scientific computing

Sympy

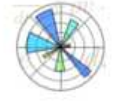

Matplotlib Comprehensive 2D Plotting

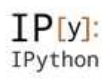

**IPython Enhanced Interactive** Console

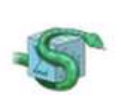

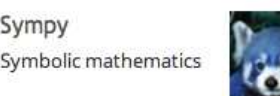

pandas Data structures & analysis

**SciPy** 

#### **Quick IPython introdution**

IPython provides a rich architecture for interactive computing with:

- Powerful interactive shells (terminal and Qt-based).
- A browser-based notebook with support for code, text, mathematical expressions, inline plots and other rich media.
- Support for interactive data visualization and use of GUI toolkits.
- Flexible, embeddable interpreters to load into your own projects.
- Easy to use, high performance tools for parallel computing.

The main reasons I have been using it includes:

- A superior shell
- Plotting is possible in the QT console or the Notebook
- the magic functions makes life easier (magics gets called with a %, use %-tab to see them all)
- I also use it as a replacement shell for Windows Shell or Terminal
- Code Completion
- GNU Readline based editing and command history

#### **Some helpfull commands**

The four most helpful commands, as well as their brief description, is shown to you in a banner, every time you start IPython:

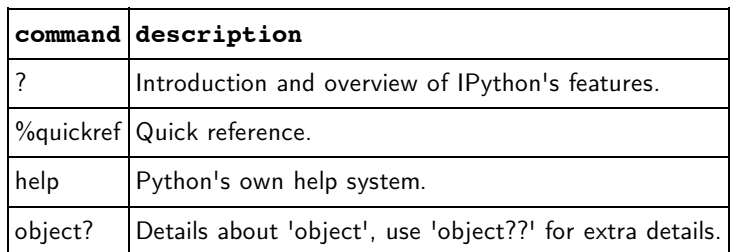

#### **Some imports and settings**

The following code cells make sure that plotting is enabled and also loads a customised matplotlib confirguration file that spices up the inline plots. The custom matplotlib file has been taken from the [Bayesian Methods for Hackers Project](http://nbviewer.ipython.org/urls/raw.github.com/CamDavidsonPilon/Probabilistic-Programming-and-Bayesian-Methods-for-Hackers/master/Chapter1_Introduction/Chapter1_Introduction.ipynb)

```
In [3]: # makes sure inline plotting is enabled
        %pylab --no-import-all inline
```
Populating the interactive namespace from numpy and matplotlib

```
In [4]: #loads a customer marplotlib configuration file
        def CustomPlot():
             import json
             s = json.load( open("static/matplotlibrc.json") )
             matplotlib.rcParams.update(s)
             figsize(18, 6)
```
#### **Changing the notebook layout**

The code cell below is an example of how you should not be chaning the layout and css of the notebook. From IPython V1.00 it is possible to include custom css by creating IPython profiles. Since this file needs to be distributable I have opted for the hack below as used by the Bayesian Methods for Hackers Team

```
In [3]: from IPython.core.display import HTML
        def css_styling():
             styles = open("static/custom.css", "r").read()
             return HTML(styles)
        \vert css styling()
```
 $Out[3]:$ 

#### **Notebook basics**

The IPython Notebook is a web-based interactive computational environment where you can combine code execution, text, mathematics, plots and rich media into a single document.

- Code Completion
- Help
- Docstrings
- Markdown cells
- Running a Code cell (Shift+Enter)
- Setting a cell to be included in the presentation

#### **Run the contents of a cell**

- SHIFT+ENTER will run the contents of a cell and move to the next one
- CTRL+ENTER run the cell in place and don't move to the next cell. (best for presenting)
- CTRL-m h show keyboard shorcuts

```
In [4]: # press shift-enter to run code
        print "Hallo Pycon"
        Hallo Pycon
```
# **Save the notebook**

CTRL-S will save the notebook

#### **Lets get some help**

The %quickref commmand can be used to obtain a bit more information

```
In [5]: #IPython -- An enhanced Interactive Python - Quick Reference Card
        %quickref # now press shift-ender
```
#### **Code completion and introspection**

The cell below defines a function with a bit of a long name. By using the ? command the docstring can we viewed. ?? will open up the source code. The autocomplete function is also demostrated, and for fun the function is called and the output displayed

```
In [6]: # lets degine a function with a long name.
        def long_silly_dummy_name(a, b):
             "''"''" This is the docstring for dummy. 
             It takes two arguments a and b
             It returns the sum of a and b
             No error checking is done!
             "" "" ""
             return a+b
In [7]: # lets get the docstring or some help
        long_silly_dummy_name<mark>?</mark>
In []: long silly dummy name??
In [ ]: ] #press tab to autocplete
        long_si
In [8]: # press shift-enter to run
        long_silly_dummy_name(5,6)
Out[8]: 11
```
#### **Setting up the notebook to enable a slideshow view**

You need to activate the Cell Toolbar in the Toolbar above. Here you can set if this cell should be compiled as a slide or not. The options are given below:

- slide
- sub slide
- fragment
- skip
- notes

#### **Using markdown**

You can set the contents type of a cell in the toolbar above. When Markdown is selected you can enter markdown in a cell and it's contents will be rendered as HTML. The markdown syntax can by [found here](http://daringfireball.net/projects/markdown/)

# **This is heading 1**

#### **This is heading 2**

#### **This is heading 5**

Beautiful is better than ugly. Explicit is better than implicit. Simple is better than complex. Complex is better than complicated.

#### **Notebook magics**

IPython has a set of predefined 'magic functions' that you can call with a command line style syntax. There are two kinds of magics, line-oriented and cell-oriented. Line magics are prefixed with the % character and work much like OS command-line calls: they get as an argument the rest of the line, where arguments are passed without parentheses or quotes. Cell magics are prefixed with a double %%, and they are functions that get as an argument not only the rest of the line, but also the lines below it in a separate argument.

#### **Timeit magic**

The timeit magic can be used to evaluate the average time your loop or piece of code is taking to complete it's run.

```
In [16]: %%timeit
        x = 0 # setup
        for i in range(100000): #lets use range here
            x = x + i * xIn [17]: %%timeit
        x = 0 # setup
        for i in xrange(100000): #replace range with slightly improved xrange
            x \neq i * * 2100 loops, best of 3: 12.2 ms per loop
         100 loops, best of 3: 10.7 ms per loop
```
#### **Know when the kernel is busy**

Have a look at the top right hand side of the notebook and run the code cell above again. This shows that the kernel is busy running the current cell.

#### **User input**

In the snippet below it the raw input() function is used to read some user input to a variable raw and printed to stdout.

```
In [18]: from IPython.display import HTML
         raw = raw_input("enter your input here >>> ")
         print "Hallo, ",raw
         enter your input here >>> World!
         Hallo, World!
```
#### **How to link to the filesystem**

```
In [11]: from IPython.display import FileLink, FileLinks
         FileLinks('.', notebook_display_formatter=True)
Out[11]: ./
            .DS Store
            builddocs.ipy
            calling_r_example.ipynb
            calling_ruby_example.ipynb
            pycon13_ipython.ipynb
            README.md
          ./.ipynb_checkpoints/
           calling r example-checkpoint.ipynb
            calling_ruby_example-checkpoint.ipynb
            pycon13_ipython-checkpoint.ipynb
          ./data/
            CapeTown_2009_Temperatures.csv
            READEME.md
          ./output/
             .DS_Store
            pycon13_ipython.html
            pycon13_ipython.slides.html
            pycon13_ipython_complete.pdf
            pycon13_ipython_pdf.pdf
          ./static/
             .DS_Store
            custom.css
            frontpage.docx
            frontpage.pdf
            ip.png
            ip2.png
            matplotlibrc.json
            python-vs-java.jpg
```
scistack.png

#### **Running shell commands**

I now use ipython as my default shell scripting language. lets put the contents of the current directory into a list. by using the ! before a command indicates that you want to run a system command.

```
In [20]: filelist = \begin{bmatrix} \cdot \\ \cdot \end{bmatrix} is #read the current directory into variable
          for x,i in enumerate(filelist):
               print '#',x, '--->', i
          # 0 ---> README.md
          # 1 ---> builddocs.ipy
          # 2 ---> calling_r_example.ipynb
          # 3 ---> calling_ruby_example.ipynb
          # 4 ---> data
          # 5 ---> output
          # 6 ---> pycon13_ipython.ipynb
          # 7 ---> static
```
#### **Embedding Images**

[Image](http://askrahul.com/blog/from-funny-moments-to-emails-to-sms/python-vs-java/) released under [CC BY-NC-ND 2.5 IN\)](http://creativecommons.org/licenses/by-nc-nd/2.5/in/) by [Rhul Singh](http://askrahul.com/blog/about-rahul-singhs-blog/)

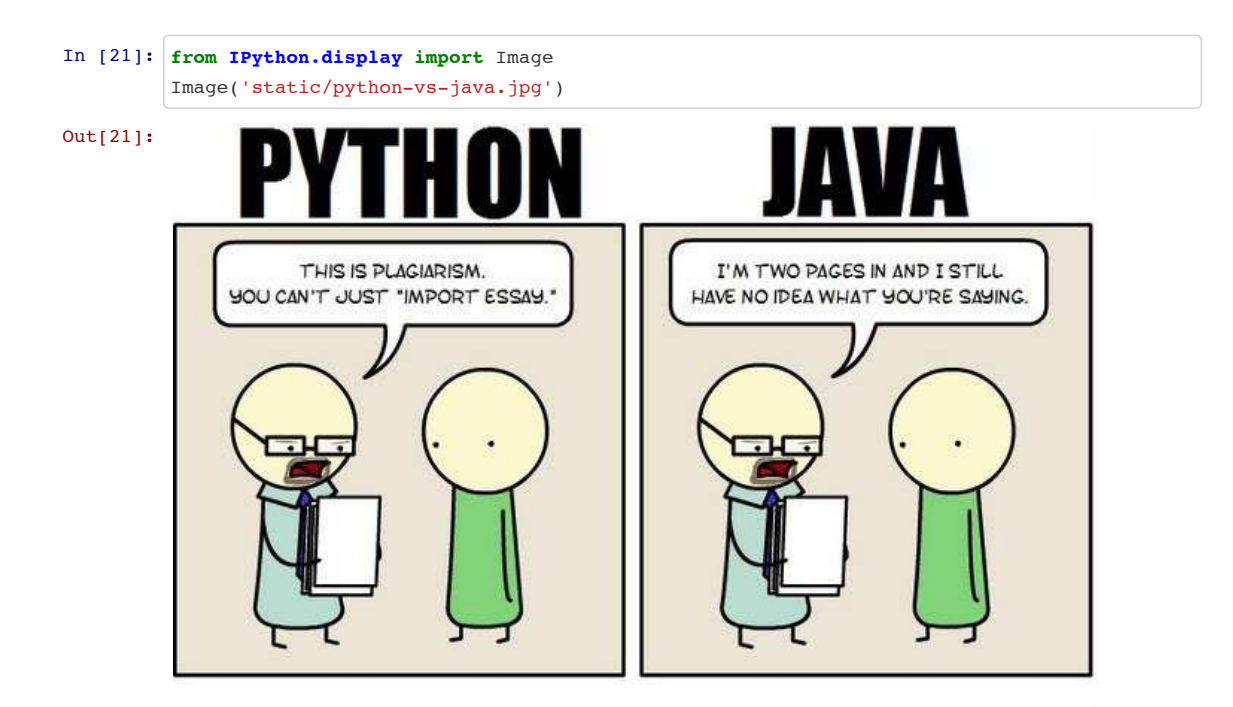

#### **Adding YouYube videos**

I am making the video small as it does not embed into the final output pdf.

```
In [22]: from IPython.display import YouTubeVideo
         YouTubeVideo('iwVvqwLDsJo', width=200, height=200)
Out[22]:
```
#### **Plotting with Matplotlib**

matplotlib is a python 2D plotting library which produces publication quality figures in a variety of hardcopy formats and interactive environments across platforms. matplotlib can be used in python scripts, the python and ipython shell, web application servers, and six graphical user interface toolkits.

```
In [23]: from matplotlib.pylab import xkcd
         #xkcd()
         CustomPlot()
         from numpy import *
         #generate some data
         n = \text{array}([0, 1, 2, 3, 4, 5])xx = npu.linspace(-0.75, 1., 100)
         x = 1inspace(0, 5, 10)
         y = x * x 2fig, axes = plt.subplots(1, 4, figsize=(12,3))axes[0].scatter(xx, xx + 0.25*randn(len(xx)))axes[0].set_title('scatter')
         axes[1].step(n, n**2, lw=2)
         axes[1].set_title('step')
         axes[2].bar(n, n**2, align="center", width=0.5, alpha=0.5)
         axes[2].set_title('bar')
         axes[3].fill_between(x, x**2, x**3, color="green", alpha=0.5);
         axes[3].set_title('fill')
          for i in range(4):
              axes[i].set_xlabel('x')
          axes[0].set_ylabel('y')
         show()
                      scatter
                                                                     bar
                                                                                           fill
                                              step
              15<sup>2</sup>140
```
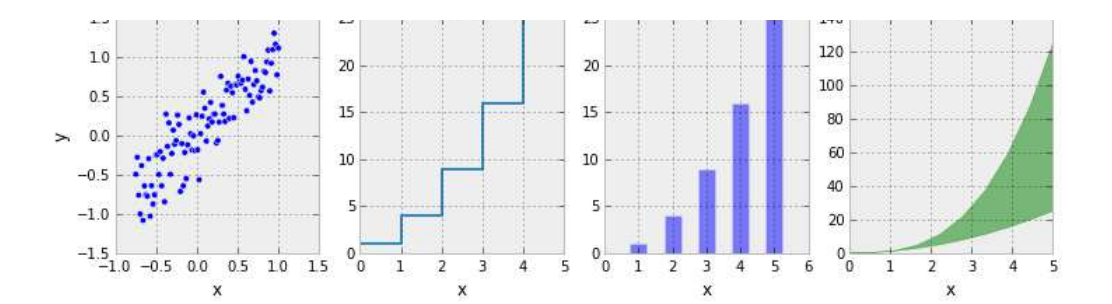

#### **Combined plots**

```
In [24]: CustomPlot()
         font\_size = 20figsize(11.5, 6) 
         fig, ax = plt.subplots()\texttt{ax.plot}(\texttt{xx, xx**2, xx, xx**3})ax.set_title(r"Combined Plot $y=x^2$ vs. $y=x^3$", fontsize = font_size)
         ax.set_xlabel(r'sx$', for<br>exists e = font_size)ax.set_ylabel(r'sys', fontsize = font_size)fig.tight_layout()
         # inset
         \frac{1}{2} inset_ax = fig.add_axes([0.29, 0.45, 0.35, 0.35]) # X, Y, width, height
         inset_{ax}.plot(xx, xx**2, xx, xx**3)inset_ax.set_title(r'zoom $x=0$',fontsize=font_size)
          # set axis range
         inset_ax.set_xlim(-.2, .2)
         inset_ax.set_ylim(-.005, .01)
          # set axis tick locations
         inset ax.set yticks([0, 0.005, 0.01])
         inset_ax.set_xticks([-0.1,0,.1]);
         show()
```
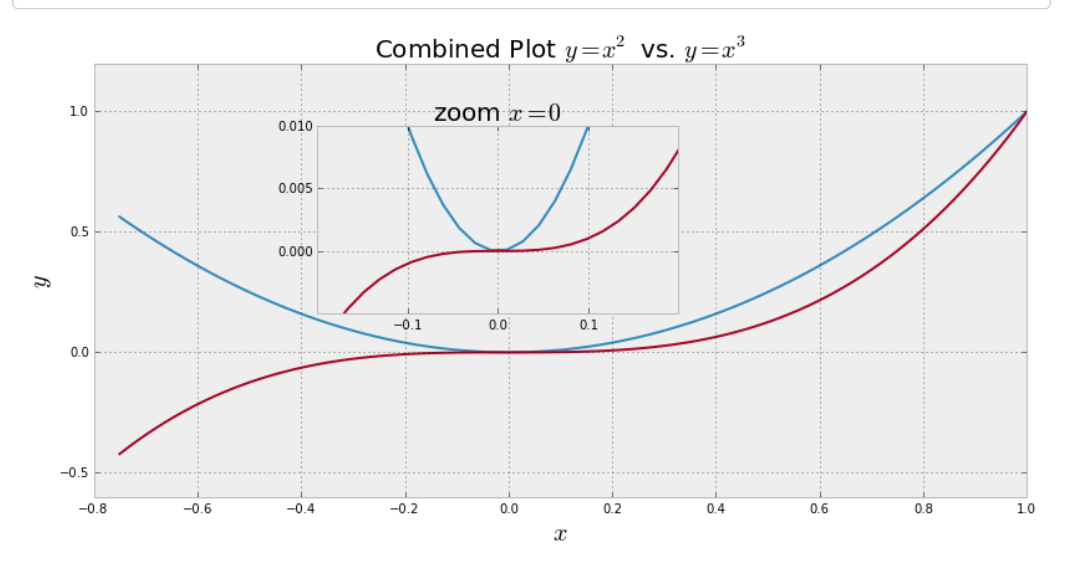

#### **Adding text to a plot**

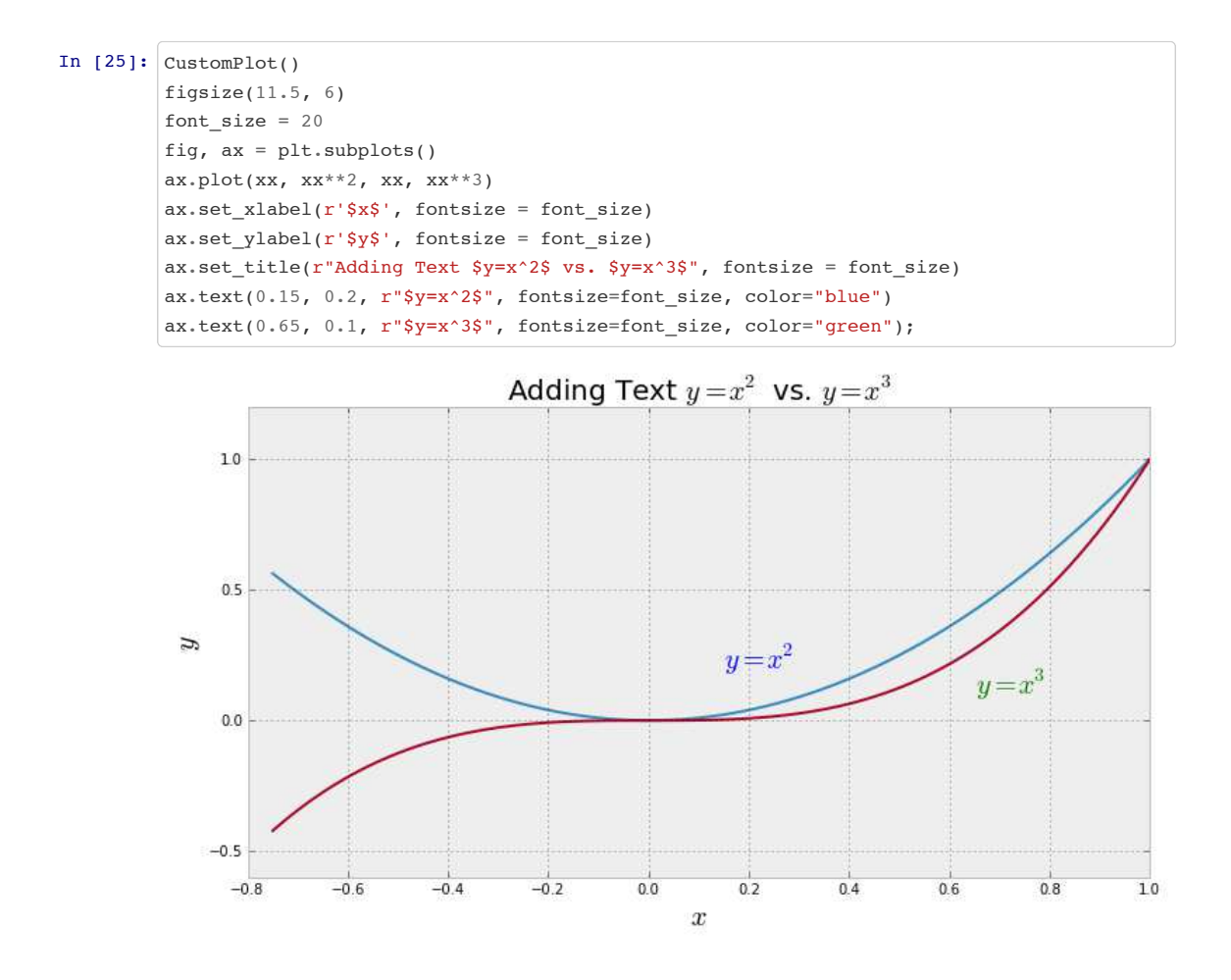

#### **xkcd style plotting**

 $m$ atplolib  $v1.3$  now includes a setting to make plots resemple xkcd styles.

```
In [26]: from matplotlib import pyplot as plt
         import numpy as np
         plt.xkcd()
         fig = plt.figure()
         ax = fig.add\_subplot(1, 1, 1)ax.spines['right'].set_color('none')
         ax.spines['top'].set_color('none')
         plt.xticks([])
         plt.yticks([])
         ax.set_ylim([-30, 10])
         data = np \cdot ones(100)data[70:] - np.arange(30)
```

```
plt.annotate(
    'THE DAY I REALIZED\nI COULD COOK BACON\nWHENEVER I WANTED',
   xy=(70, 1), arrowprops=dict(arrowstyle='->'), xytext=(15, -10))
plt.plot(data)
plt.xlabel('time')
plt.ylabel('my overall health')
fig = plt.figure()ax = fig.add\_subplot(1, 1, 1)ax.bar([-0.125, 1.0-0.125], [0, 100], 0.25)
ax.spines['right'].set_color('none')
ax.spines['top'].set_color('none')
ax.xaxis.set_ticks_position('bottom')
ax.set_xticks([0, 1])
ax.set_xlim([-0.5, 1.5])
ax.set_ylim([0, 110])
ax.set_xticklabels(['CONFIRMED BY\nEXPERIMENT', 'REFUTED BY\nEXPERIMENT'])
plt.yticks([])
```

```
plt.title("CLAIMS OF SUPERNATURAL POWERS")
```
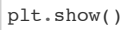

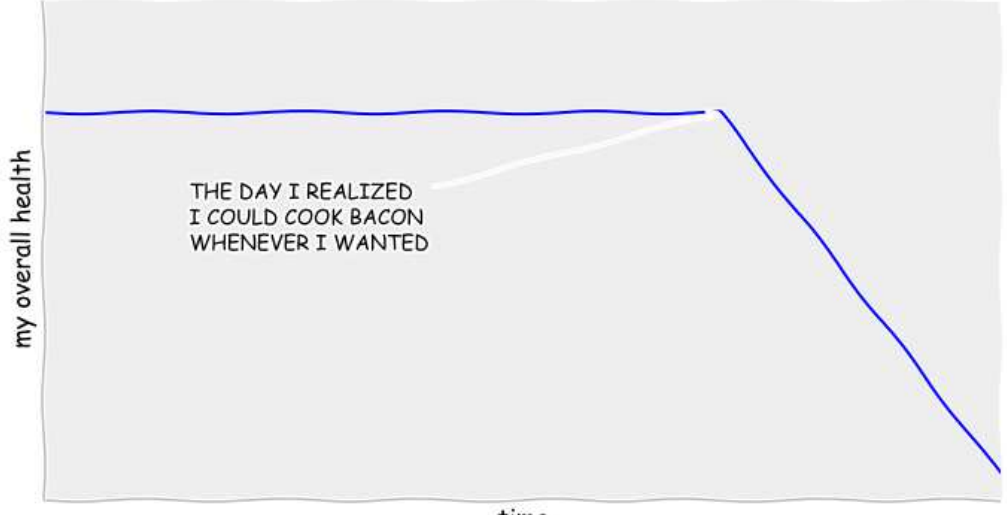

time

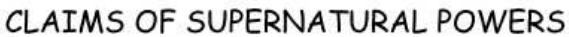

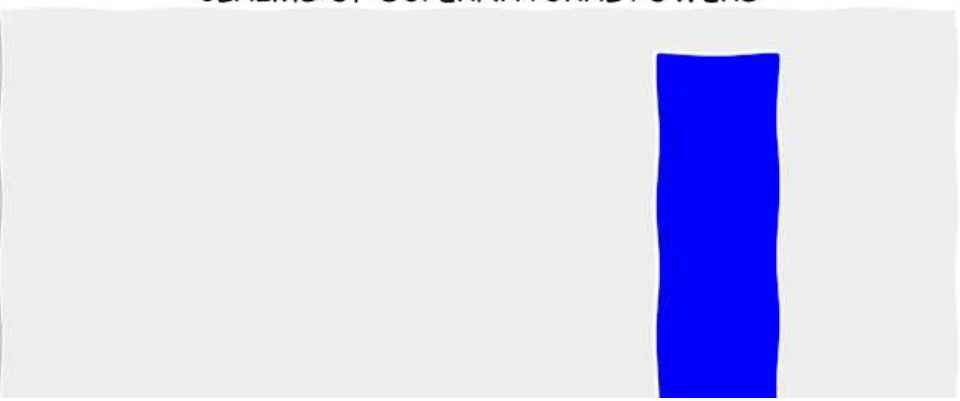

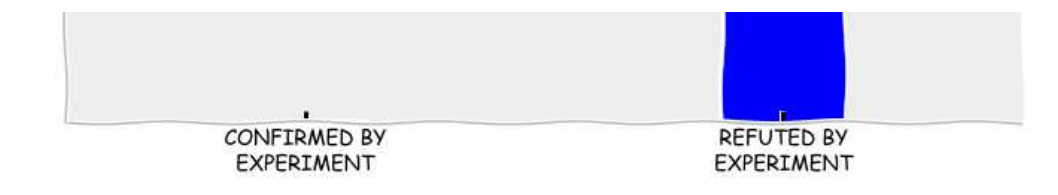

#### **Symbolic math using SymPy**

SymPy is a Python library for symbolic mathematics. It aims to become a full-featured computer algebra system (CAS) while keeping the code as simple as possible in order to be comprehensible and easily extensible. SymPy is written entirely in Python and does not require any external libraries.

```
In [27]: from sympy import *
         init_printing(use_latex=True)
         x = Symbol('x')
         y = Symbol('y')
         series(exp(x), x, 1, 5)
In [28]: eq = ((x+y) * * 2 * (x+1))eq
In [29]: expand(eq)
In [30]: a = 1/x + (x * sin(x) - 1)/xa
In [31]: simplify(a)
Out[27]:e + ex + \frac{1}{2}ex^2 + \frac{1}{6}ex^3 + \frac{1}{24}ex^4 + \mathcal{O}(x^5)rac{1}{2}ex^2 + \frac{1}{6}\frac{1}{6}ex^3 + \frac{1}{24}\frac{1}{24}ex^4 + \mathcal{O}(x^5)Out[28]: (x+1)(x+y)^2x^3 + 2x^2y + x^2 + xy^2 + 2xy + y^2Out[30]:
                                                 \frac{x \sin (x) - 1}{x} +x
                                                              1
                                                              x
Out[31]: sin(x)
```
#### **Data analysis using the Pandas library**

pandas is a Python package providing fast, flexible, and expressive data structures designed to make working with "relational" or "labeled" data both easy and intuitive

The two primary data structures of pandas, Series (1-dimensional) and DataFrame (2-dimensional), handle

the vast majority of typical use cases in finance, statistics, social science, and many areas of engineering.

For R users, DataFrame provides everything that R's data.frame provides and much more. pandas is built on top of NumPy and is intended to integrate well within a scientific computing environment with many other 3rd party libraries.

#### In [32]: **from pandas import** DataFrame, read\_csv

Cape\_Weather = DataFrame( read\_csv('data/CapeTown\_2009\_Temperatures.csv' )) Cape Weather.head()

Out[32]:

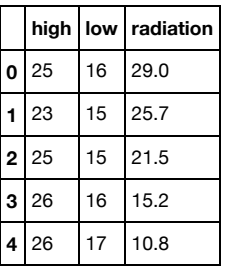

```
In [33]: CustomPlot()
         figsize(11.5, 6)
         font size = 20title('Cape Town temparature(2009)', fontsize = font size)
         xlabel('Day number',fontsize = font_size)
         ylabel(r'Temperature [\^{\text{circ c}}] ',fontsize = font_size)
         Cape Weather.high.plot()
         Cape_Weather.low.plot()
         show()
```
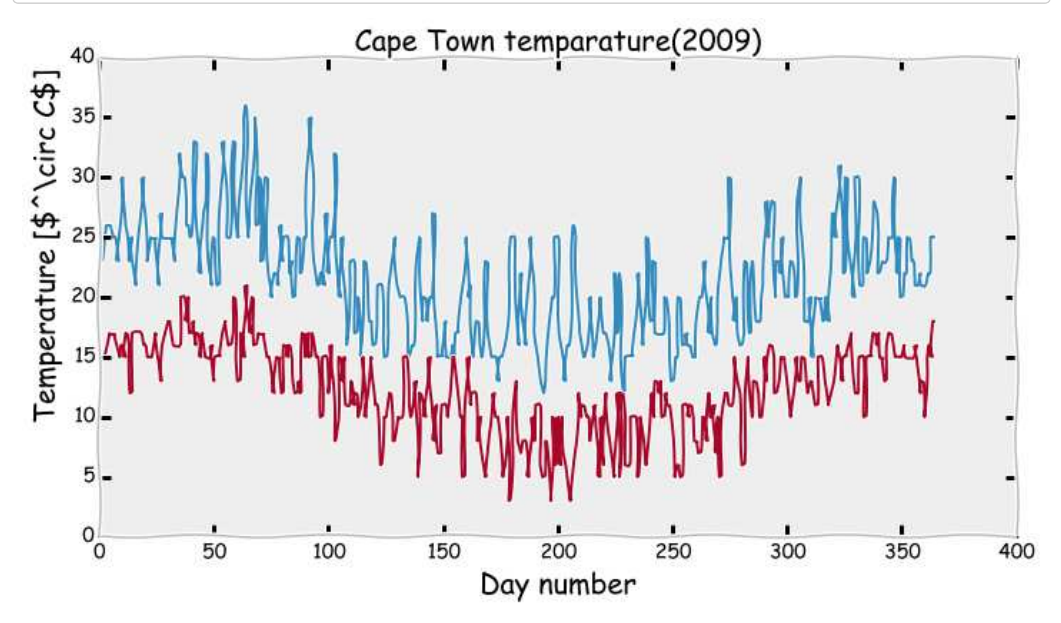

```
In [34]: CustomPlot()
         figsize(11.5, 6)
```

```
font size = 20title( 'Mean solar radiation(horisontal plane)', fontsize=font_size)
xlabel('Month Number', fontsize = font_size)
ylabel(r'$MJ / day / m^2$',fontsize = font size)
Cape Weather.radiation.plot()
show()
```
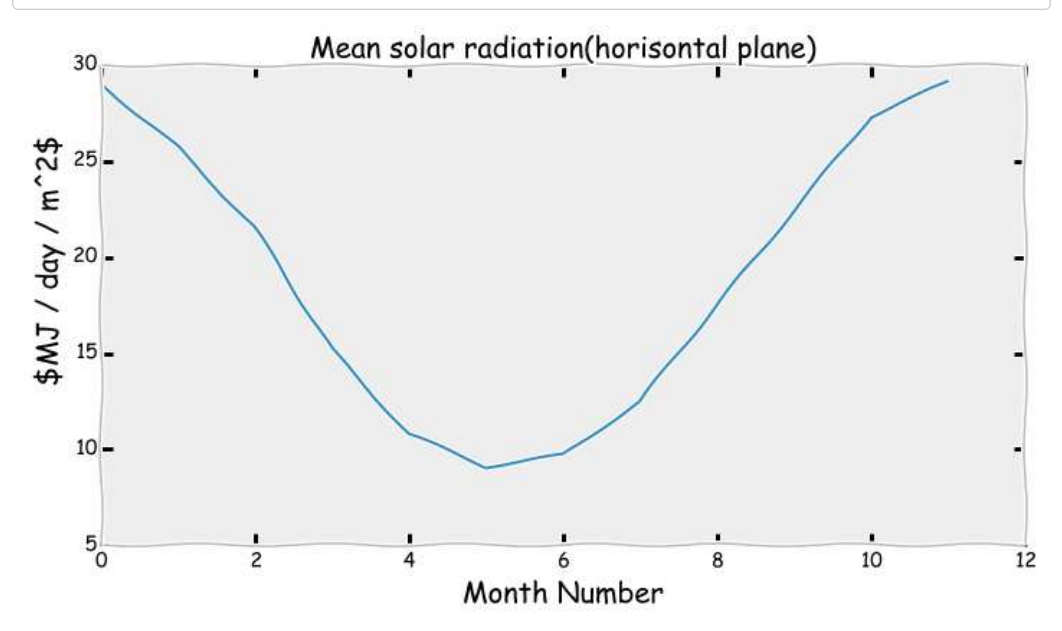

In  $[35]:$  # lets look at a proxy for heating degree and cooling degree days  $level = 25$ **print** Cape\_Weather[ Cape\_Weather['high'] > level ].count() **print** Cape\_Weather[ Cape\_Weather['high'] <= level ].count() high 59 low 59 radiation 5 dtype: int64 high 306 low 306 radiation 7 dtype: int64

```
In [36]: # Basic descriptive statistics
       print Cape_Weather['high'].describe()
       count 365.000000
       mean 21.545205
       std 4.764943
       min 12.000000
       25% 18.000000
       50% 21.000000
       75% 25.000000
       max 36.000000
       dtype: float64
```

```
In [37]: CustomPlot()
         figsize(11.5, 6)font\_size = 20title('Cape Town temperature distribution', fontsize=font_size)
         ylabel('Day count',fontsize = font_size)
         xlabel(r'Temperature [\sqrt{C} C \] ',fontsize = font_size)
         Cape_Weather['high'].hist(bins=6)
         show()
```
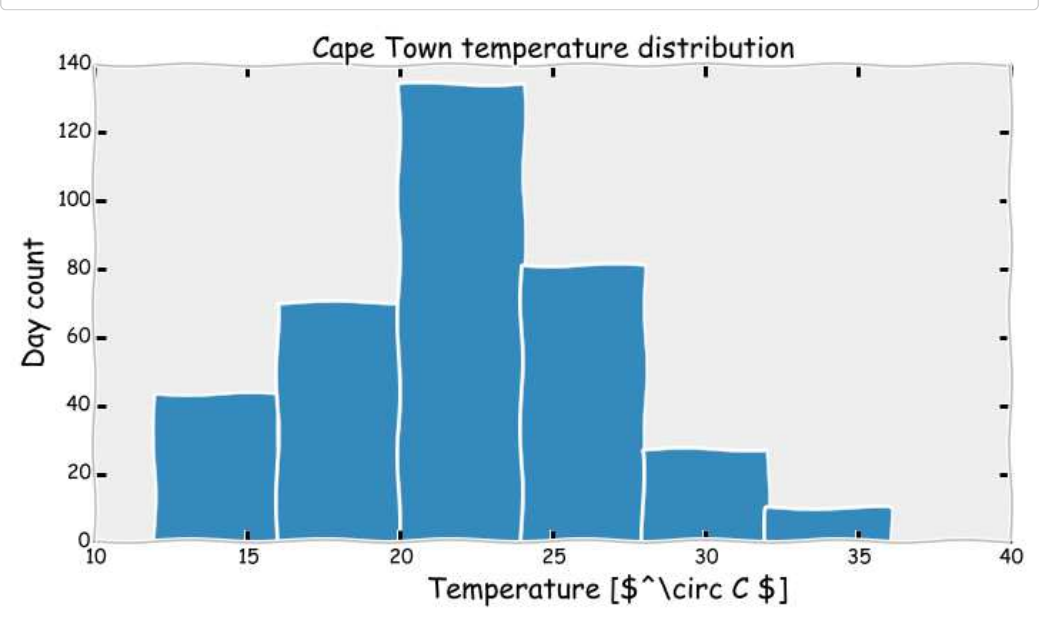

#### **Typesetting**

#### **Latex**

Out[39]:

Latex is rendered using the mathjax javascript library

```
In [38]: from IPython.display import Math
               \label{eq:main} \begin{array}{lll} \mathrm{Math}(r^{\prime}F(k) = \int_{-\infty}^{\infty} f(x) e^{\lambda x} dx'. \end{array}Out[38]:
                                                                             F(k) = \int f(x)e^{2\pi i k} dx∞
                                                                                        \int<sub>−∞</sub> f(x)e^{2\pi i k}
```

```
In [39]: from IPython.display import Latex
         Latex(r"""\begin{eqnarray}
          \nabla \times \vec{\mathbf{B}} -\, \frac1c\, \frac{\partial\vec{\mathbf{E}}}{\partial t}
          \& = \frac{4\pi}{c}\vec{\mathrm{jj}} \ \iota\nabla \cdot \cdot \vec{\mathrm{E}} \& = 4 \pi \cdot \cdot \cdot \cdot\nabla \times \vec{\mathbf{E}}\, +\, \frac1c\, \frac{\partial\vec{\mathbf{B}}}{\partial
          t} \& = \vec{\mathrm{0}} \ \wedge\nabla \cdot \vec{\mathbf{B}} \& = 0\end{eqnarray}""")
```

$$
\nabla \times \vec{\mathbf{B}} - \frac{1}{2} \frac{\partial \vec{\mathbf{E}}}{\partial \vec{\mathbf{B}}} = \frac{4\pi}{2} \vec{\mathbf{j}}
$$

$$
c \quad dt \quad c \sim
$$
  

$$
\nabla \cdot \vec{E} = 4\pi \rho
$$
  

$$
\nabla \times \vec{E} + \frac{1}{c} \frac{\partial \vec{B}}{\partial t} = \vec{0}
$$
  

$$
\nabla \cdot \vec{B} = 0
$$

#### **Using the Python Debugger - pdb**

```
In [40]: %pdb on
In [41]: foo = 1
        bar = 'a'print foo+bar
        Automatic pdb calling has been turned ON
        ---------------------------------------------------------------------------
        TypeError Traceback (most recent call last)
        <ipython-input-41-08464a413a31> in <module>()
              1 foo = 12 bar = 'a'----> 3 print foo+bar
        TypeError: unsupported operand type(s) for +: 'int' and 'str'
        > <ipython-input-41-08464a413a31>(3)<module>()
             1 foo = 12 bar = 'a'----> 3 print foo+bar
        ipdb> q
```
#### **Loading Code Snippets**

```
In [1]: %load http://pastebin.com/raw.php?i=mGiV1FwY
In [5]: CustomPlot()
        font_size = 20
        figsize(11.5, 6)
        t = \text{arange}(0.0, 2.0, 0.01)s = sin(2 * pi * t)plot(t, s)xlabel(r'time $(s)$', fontsize=font_size)
        ylabel('voltage $(mV)$', fontsize=font_size)
```
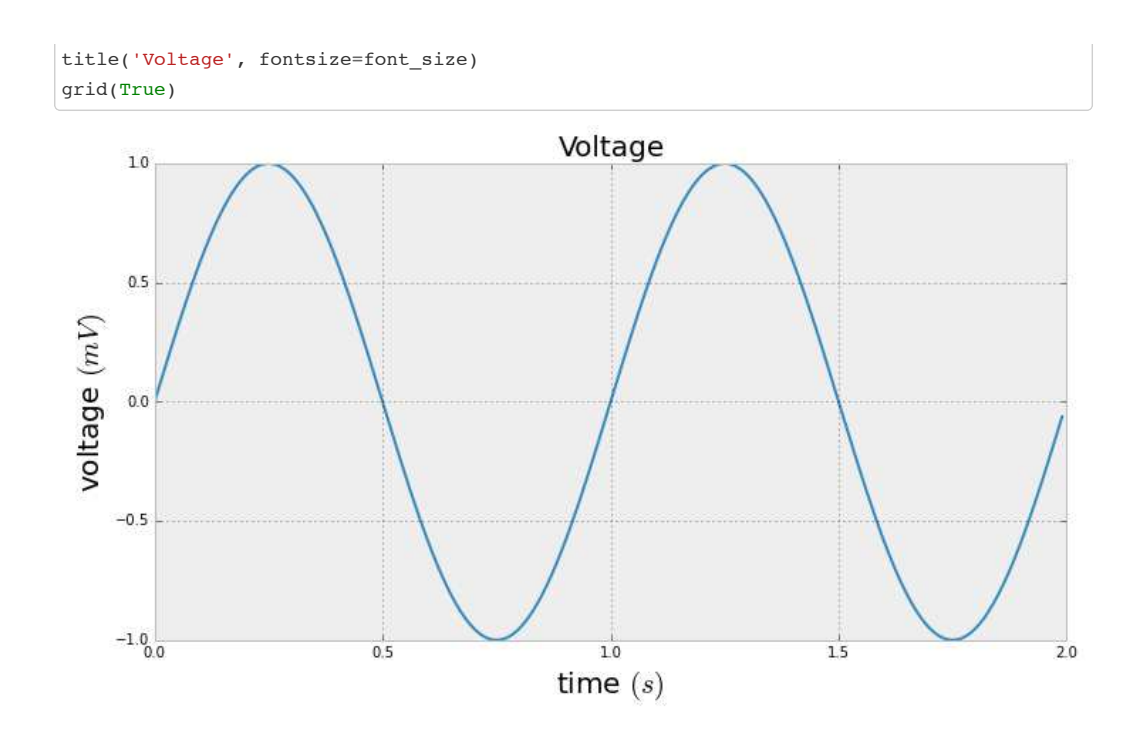

#### **It's in a browser, can it do Javascript?**

[source](http://jakevdp.github.io/blog/2013/06/01/ipython-notebook-javascript-python-communication/)

```
In [6]: from IPython.display import HTML
        input_form = """
        <div style="background-color:gainsboro; border:solid black; width:630px; padding:20px;">
        Variable Name: <input type="text" id="var_name" value="var"><br>
        Variable Value: <input type="text" id="var_value" value="val"><br>
        <button onclick="set_value()">Set Value</button>
        \langlediv\rangle"""
        javascript = """
        <script type="text/Javascript">
            function set value(){
                var var name = document.getElementById('var name').value;
                var var value = document.getElementById('var value').value;
                var command = var name + " = '" + var value + "'";
                 console.log("Executing Command: " + command);
                 var kernel = IPython.notebook.kernel;
                 kernel.execute(command);
             }
        </script>
        """
        HTML(input_form + javascript)
Out[6]:
```
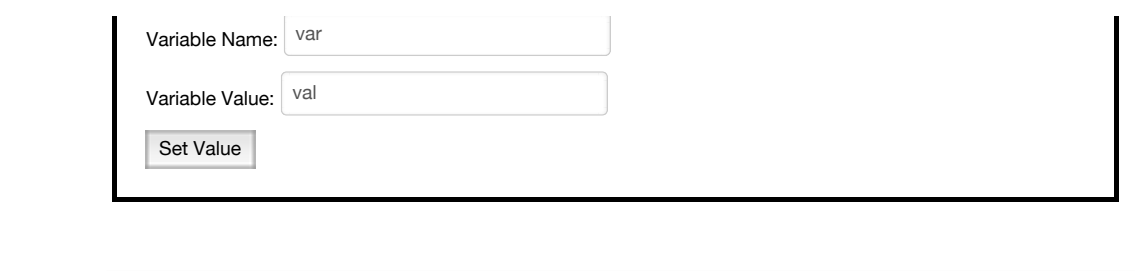

Out[7]: 'foo'

In [7]: qwerty

#### **Saving a Gist**

It is possible to save spesific lines of code to a GitHub gist. This is achieved with the pastebin magic as demonstrated below.

```
In [8]: %pastebin "cell one" 0-10
Out[8]: u'https://gist.github.com/6651917'
```
#### **Connect to this kernel remotely**

Using the %connect info magic you can obtain the connection info to connect to this workbook from another ipython console or qtconsole using :

```
ipython qtconsole --existing
```

```
In [9]: %connect_info
         {
           "stdin_port": 55291, 
           "ip": "127.0.0.1", 
           "control_port": 55292, 
           "hb_port": 55293, 
           "signature_scheme": "hmac-sha256", 
           "key": "dcc990e7-2eeb-4c41-8099-a25cf2308be4", 
          "shell port": 55289,
           "transport": "tcp", 
            "iopub_port": 55290
        }
        Paste the above JSON into a file, and connect with:
              $> ipython <app> --existing <file>
         or, if you are local, you can connect with just:
             $> ipython <app> --existing kernel-5db61520-8ecd-492b-9afb-5c8e65985a19.json 
         or even just:
             $> ipython <app> --existing 
         if this is the most recent IPython session you have started.
```
#### **Publishing your Work**

Newly added in the 1.0 release of IPython is the nbconvert tool, which allows you to convert an .ipynb notebook document file into various static formats.

Currently, nbconvert is provided as a command line tool, run as a script using IPython. A direct export capability from within the IPython Notebook web app is planned.

The command-line syntax to run the nbconvert script is: **MORE OPTIONS** 

```
ipython nbconvert --to FORMAT notebook.ipynb
```
This page is converted and published to the following formats using this tool:

- HTML
- PDF (the PDF is created using wkhtml2pdf that takes the html file as an input)
- LATEX
- Reveal.js slideshow

#### **Building(exporting) from within the notebook**

You can even call the build script from the notebook. The script will convert this page to an html and slide file. It will also compile to PDF and stitch a front page to it. Some of the last text in the building process wont appear as this notebook is being updated as it is being compile. Maybe not the best idea but saved a lot of time...

```
In []: !ipython builddocs.ipy;
       print "Done"
```
#### **File links to exported content**

The links below can be used to verify the output from the convertion process. This saved me a lot of time as I could just click below and have a look at the files without exiting the notebook.

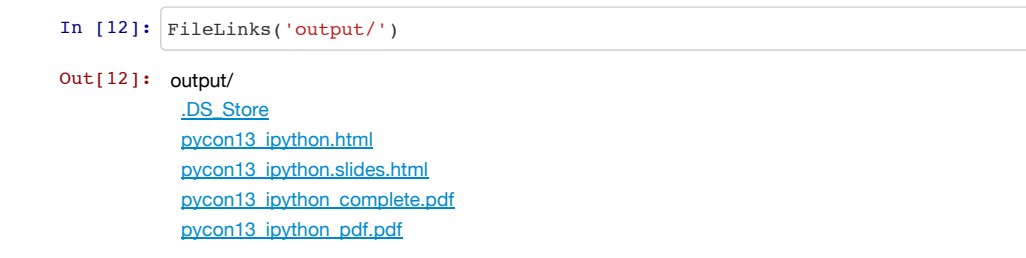

#### **Links to some interesting notebooks**

The following notebooks showcase multiple aspects of IPython, from its basic use to more advanced

scenarios. They introduce you to the use of the Notebook and also cover aspects of IPython that are available in other clients, such as the cell magics for multi-language integration or our extended display protocol.

For beginners, we recommend that you start with the 5-part series that introduces the system, and later read others as the topics interest you.

Once you are familiar with the notebook system, we encourage you to visit our [gallery](https://github.com/ipython/ipython/wiki/A-gallery-of-interesting-IPython-Notebooks) where you will find many more examples that cover areas from basic Python programming to advanced topics in scientific computing.

- Animations Using clear output
- [Cell Magics](http://nbviewer.ipython.org/url/github.com/ipython/ipython/raw/master/examples/notebooks/Cell%20Magics.ipynb)
- [Custom Display Logic](http://nbviewer.ipython.org/url/github.com/ipython/ipython/raw/master/examples/notebooks/Custom%20Display%20Logic.ipynb)
- [Cython Magics](http://nbviewer.ipython.org/url/github.com/ipython/ipython/raw/master/examples/notebooks/Cython%20Magics.ipynb)
- [Data Publication API](http://nbviewer.ipython.org/url/github.com/ipython/ipython/raw/master/examples/notebooks/Data%20Publication%20API.ipynb)
- [Frontend-Kernel Model](http://nbviewer.ipython.org/url/github.com/ipython/ipython/raw/master/examples/notebooks/Frontend-Kernel%20Model.ipynb)
- [Octave Magic](http://nbviewer.ipython.org/url/github.com/ipython/ipython/raw/master/examples/notebooks/Octave%20Magic.ipynb)
- [Part 1 Running Code](http://nbviewer.ipython.org/url/github.com/ipython/ipython/raw/master/examples/notebooks/Part%201%20-%20Running%20Code.ipynb)
- [Part 2 Basic Output](http://nbviewer.ipython.org/url/github.com/ipython/ipython/raw/master/examples/notebooks/Part%202%20-%20Basic%20Output.ipynb)
- [Part 3 Pylab and Matplotlib](http://nbviewer.ipython.org/url/github.com/ipython/ipython/raw/master/examples/notebooks/Part%203%20-%20Pylab%20and%20Matplotlib.ipynb)
- [Part 4 Markdown Cells](http://nbviewer.ipython.org/url/github.com/ipython/ipython/raw/master/examples/notebooks/Part%204%20-%20Markdown%20Cells.ipynb)
- [Part 5 Rich Display System](http://nbviewer.ipython.org/url/github.com/ipython/ipython/raw/master/examples/notebooks/Part%205%20-%20Rich%20Display%20System.ipynb)
- [Progress Bars](http://nbviewer.ipython.org/url/github.com/ipython/ipython/raw/master/examples/notebooks/Progress%20Bars.ipynb)
- [R Magics](http://nbviewer.ipython.org/url/github.com/ipython/ipython/raw/master/examples/notebooks/R%20Magics.ipynb)
- [Script Magics](http://nbviewer.ipython.org/url/github.com/ipython/ipython/raw/master/examples/notebooks/Script%20Magics.ipynb)
- [SymPy Examples](http://nbviewer.ipython.org/url/github.com/ipython/ipython/raw/master/examples/notebooks/SymPy%20Examples.ipynb)
- [Trapezoid Rule](http://nbviewer.ipython.org/url/github.com/ipython/ipython/raw/master/examples/notebooks/Trapezoid%20Rule.ipynb)
- [Typesetting Math Using MathJax](http://nbviewer.ipython.org/url/github.com/ipython/ipython/raw/master/examples/notebooks/Typesetting%20Math%20Using%20MathJax.ipynb)

#### **Sources / References**

Since this talk focussed on the life cycle of the analysis to publication many of the code examples were taken from their respective websites. If I have not given credit at any point please let me know and I will make sure that the work is updated

- 1. [SciPy](http://www.scipy.org/)
- 2. Fernando Pérez, Brian E. Granger, IPython: A System for Interactive Scientific Computing, omputing in Science and Engineering, vol. 9, no. 3, pp. 21-29, May/June 2007, doi:10.1109/MCSE.2007.53. URL: http://ipython.org3
- 3. [Hunter, J. D.Matplotlib: A 2D graphics environment](http://matplotlib.org/)
- 4. [Sympy](file:///Users/tobie/zapycon2013_ipython_science/src/pycon13_ipython.html)
- 5. [Bayesian Methods for Hackers, the use of the custom css and also the custom matplotlib skin](http://nbviewer.ipython.org/urls/raw.github.com/CamDavidsonPilon/Probabilistic-Programming-and-Bayesian-Methods-for-Hackers/master/Chapter1_Introduction/Chapter1_Introduction.ipynb)
- 6. [Custom Stylesheets](http://python.6.x6.nabble.com/Style-Rules-for-Notebook-td4985853.html) and [here](http://zulko.wordpress.com/2013/04/14/customize-your-ipython-notebook-with-css/)

#### **Embedding the final presentation into the notebook!**

The build script generates a slideshow version of this notebook and saves it in the output directory. You can also use normal HTML in a cell and using the iframe tag the slideshow was embedded to a cell below. Since this document has not been build yet...we are editing it now, the slideshow below is linked to the previous saved version of this notebook. So if we did not make to many changes it should be pretty close to being the same thing.